**BMECat Export**

Produktdaten als BMECat exportieren können.

## [Der BMECat-Exporter präsentiert sich in dieser dreigeteilten Oberfläche:](https://doku.osgtrade.de/lib/exe/detail.php?id=backend%3Aapps%3Atools%3Abmecat-export&media=backend:apps:tools:bme_export.jpg)

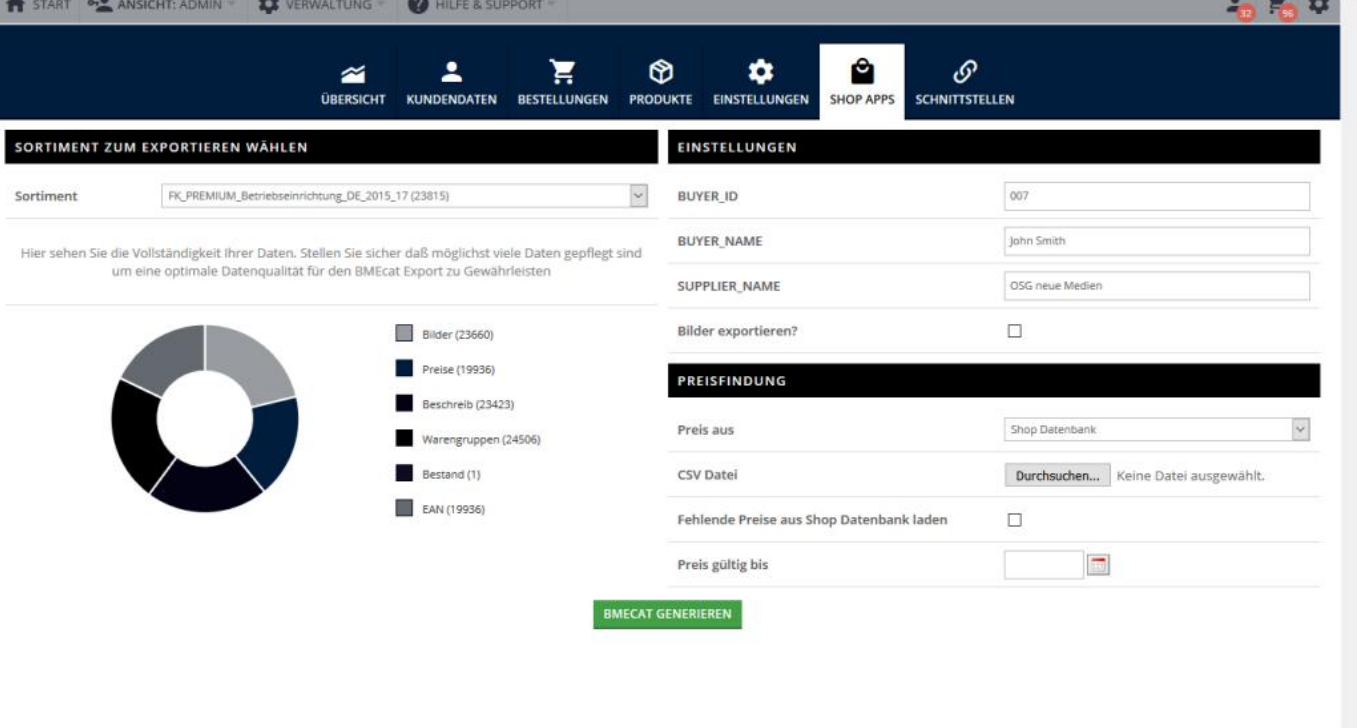

Im linken Bereich wählen Sie das zu exportierende [Sortiment](https://doku.osgtrade.de/doku.php?id=sortiment) aus. Ein Diagramm zeigt anschaulich, wie sich die Sortimentsdaten zusammensetzen. Im rechten Bereich legen Sie weitere Optionen fest:

## **Einstellungen**

- BuyerID: Kundennummer des Katalogempfängers
- Buyer Name: Name des Katalogempfängers
- Supplier Name: Name des Lieferanten (in der Regel wird der Shopname hier automatisch vorausgefüllt)
- Bilder exportieren: Die Produktbilder werden als zusätzliche ZIP-Datei zum Download angeboten.

## **Preisfindung**

Die Preise aus dem Shop werden in der Regel direkt aus der [Produkt-](https://doku.osgtrade.de/doku.php?id=backend:produkte)Tabelle gezogen. Sie haben aber die Möglichkeit, die Preise direkt aus Ihrem ERP-System zu beziehen oder alternativ eine CSV-Datei mit abweichenden Preisen hochzuladen.

Die Checkbox Fehlende Preise aus Shop-Datenbank laden sorgt dafür, dass bei fehlenden ERP- oder

[BMECat](https://doku.osgtrade.de/doku.php?id=backend:bmecat) stellt einen Industriestandard für umfangreiche Produktdatenkataloge dar. OSGTrade kann dieses Dateiformat sowohl importieren, als auch exportieren. Diese Anleitung zeigt Ihnen, wie Sie Ihre CSV-Preisen der Standard-Katalogpreis geladen wird. Das Feld Preis gültig bis definiert, wie lange die Preise als gültig im BMECat markiert werden.